## Zmiana środowiska graficznego na GNOME w openSUSE.

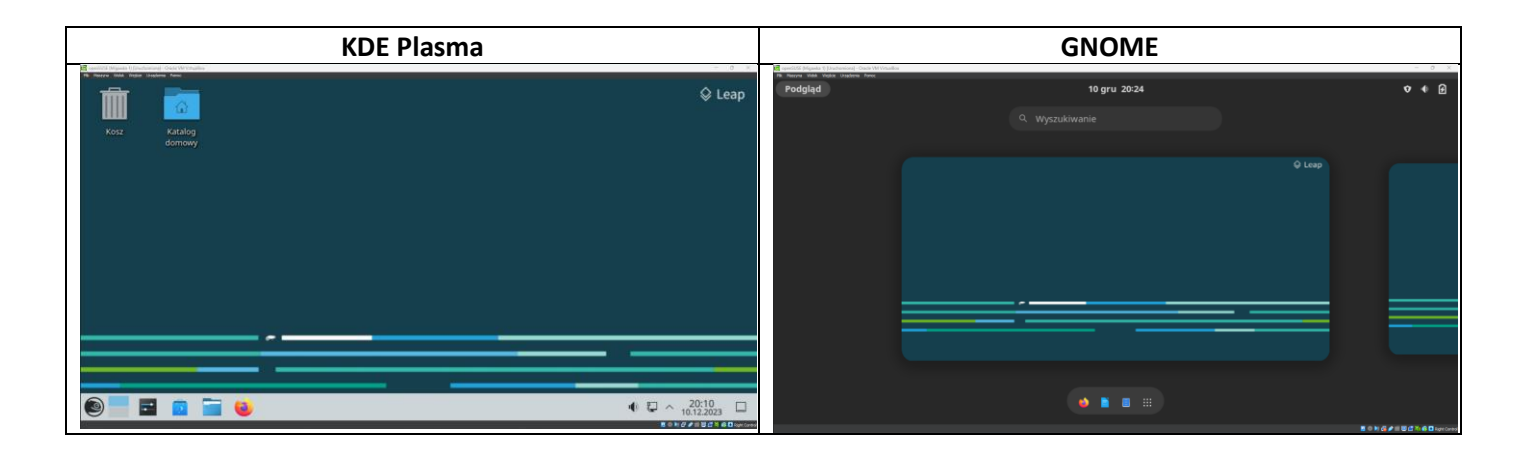

Aby zmienić środowisko graficzne z **KDE Plasma** (zdjęcie z lewej) na **GNOME** (zdjęcie z prawej) musimy zainstalować dodatki związane z **GNOME**, a do tego potrzebujemy **Konsoli**. Aby zainstalować wszystkie dodatki związane z naszym **GNOME** musimy zapisać komendę:

## **zypper in -t pattern gnome\_basic**

Gdzie **-t** jest to wskazanie jaki typ pakietów będziemy instalować. Będziemy mieli do zainstalowania **326 pakietów**.

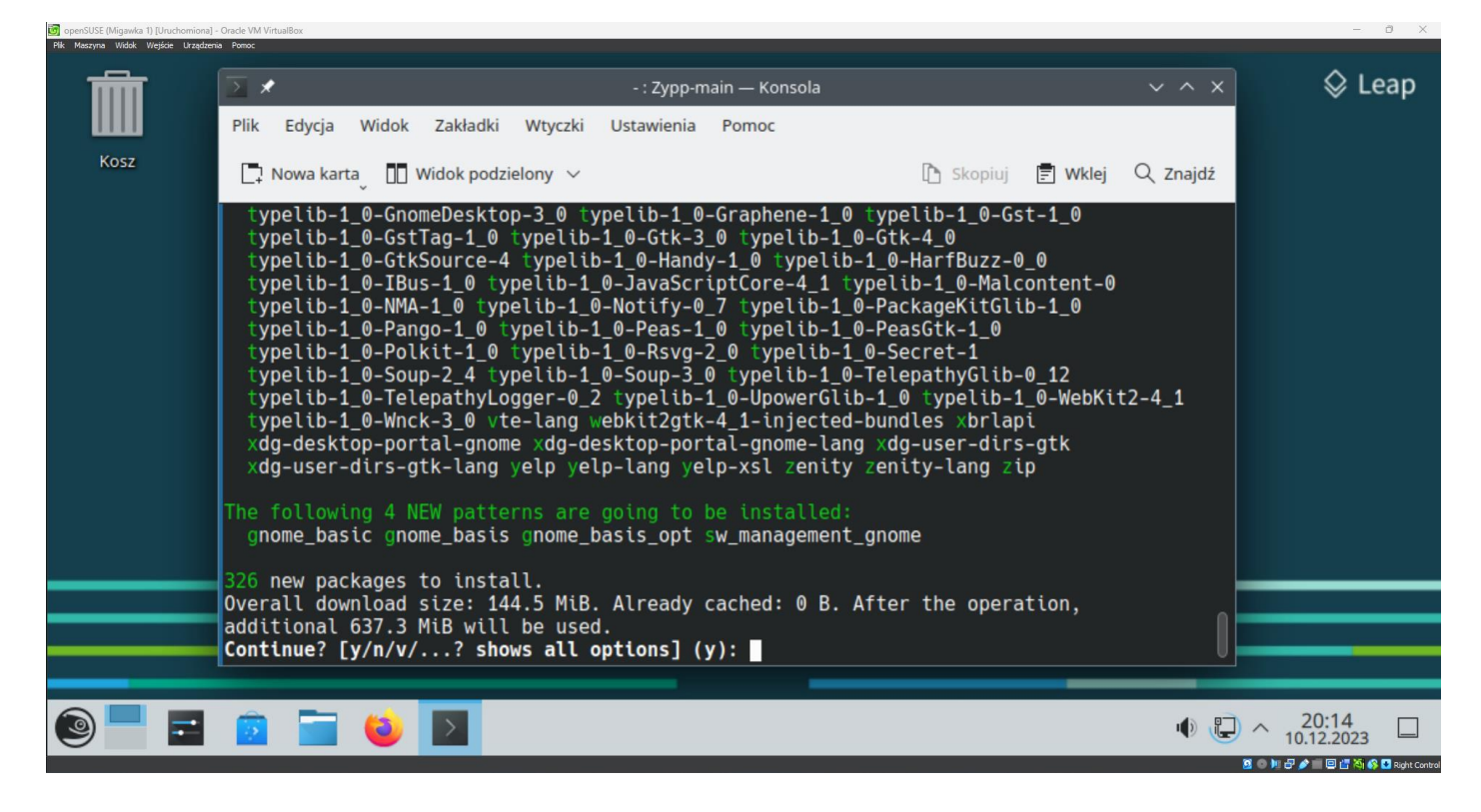

Zatwierdzamy instalacje i czekamy aż się zainstaluje nasz nowy pulpit. Po tym jak zainstalują się nasze pakiety wylogowujemy się z naszego konta, aby zamknąć sesję ze starego pulpitu.

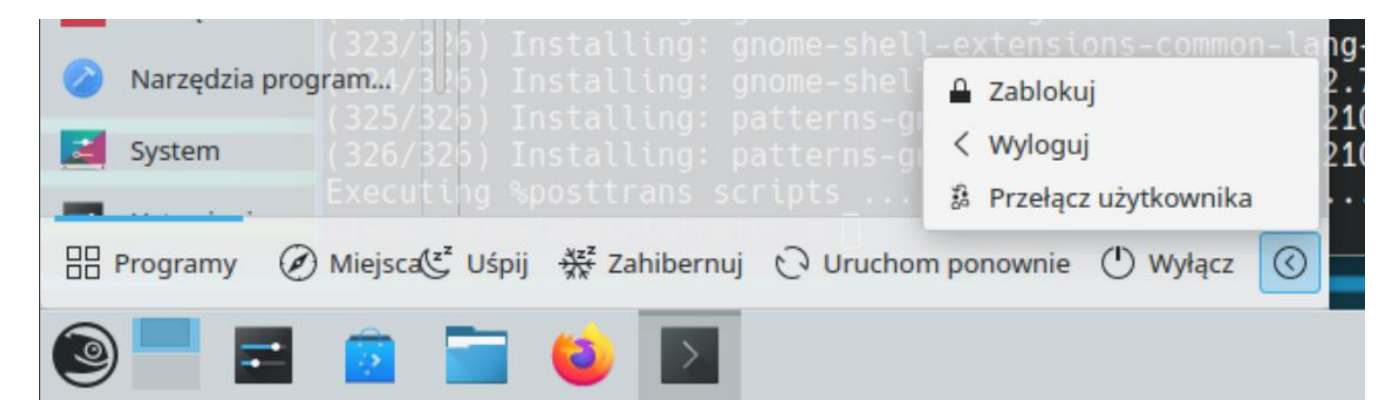

Kiedy mamy już ekran logowania to w lewym dolnym rogu mamy przycisk zwany **Posiedzenie pulpitu** gdzie mamy możliwość wyboru naszego pulpitu. Wybieramy zwykły **GNOME**.

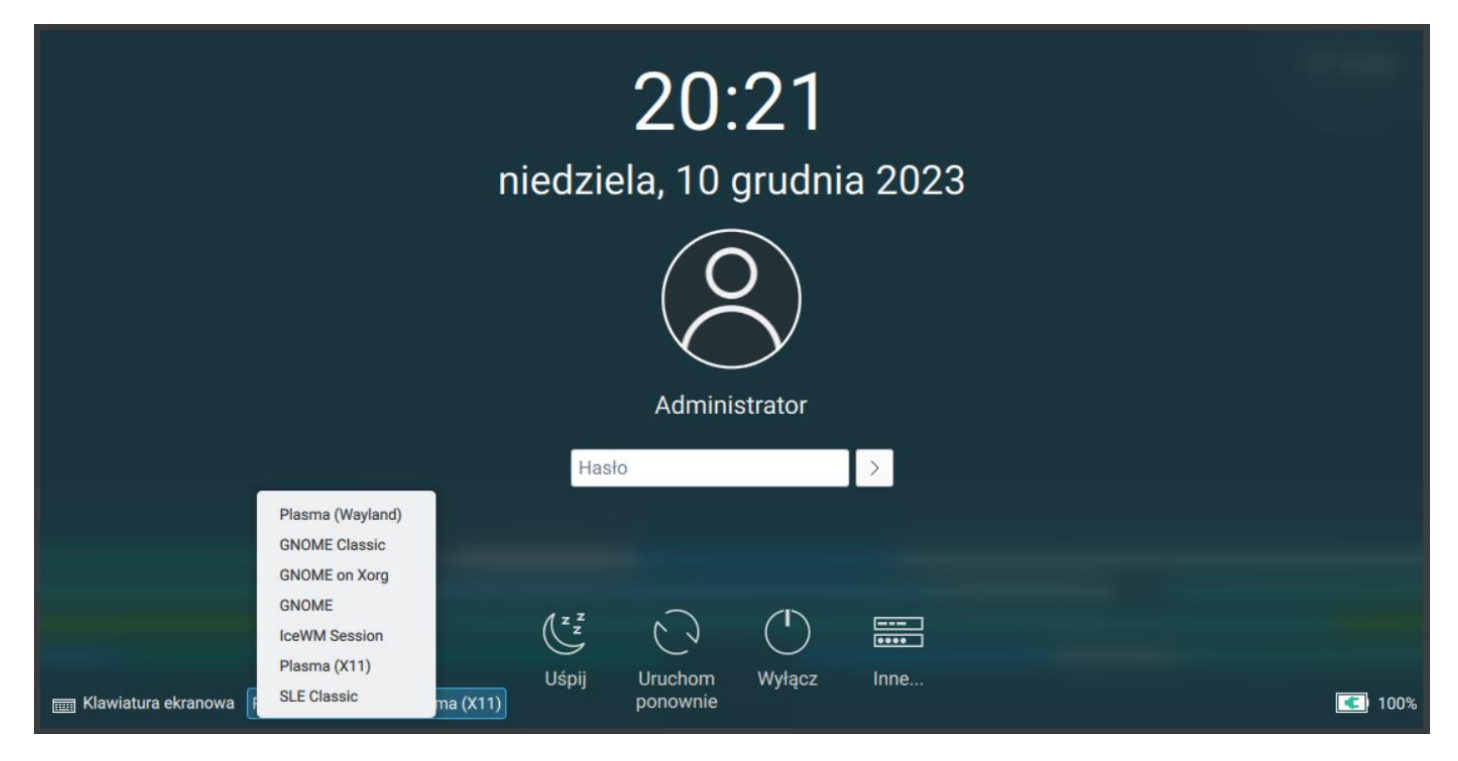

Po wybraniu pulpitu możemy się zalogować teraz do naszego konta, po czym ukaże się nam nasz nowy pulpit

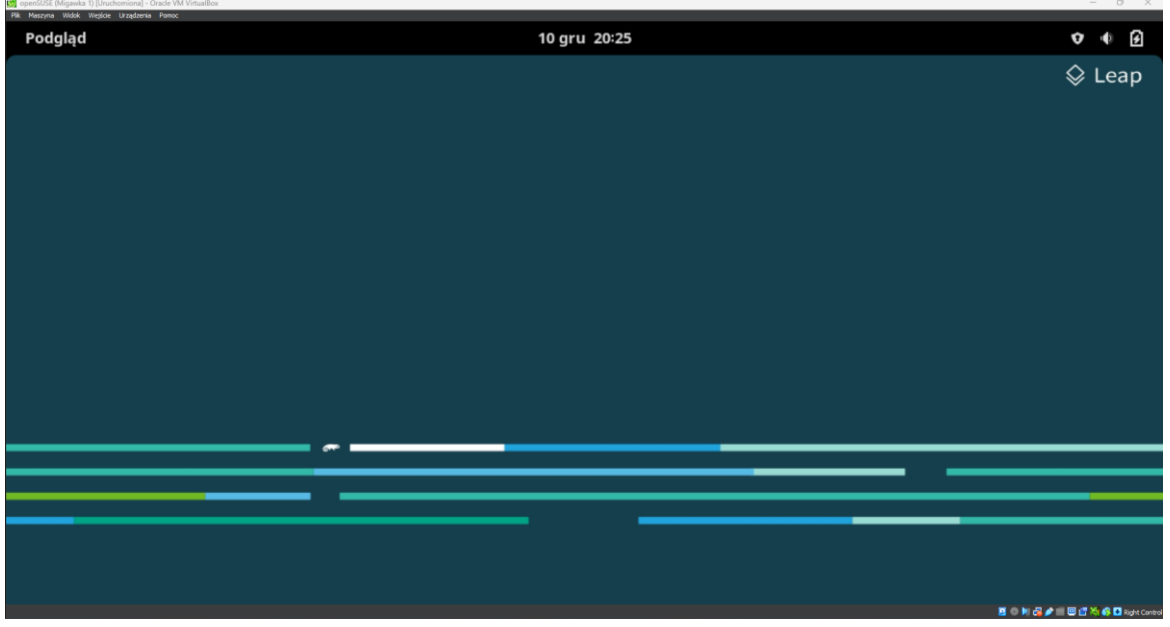

Po zmianie środowiska graficznego możemy mieć problem z naszym **Terminalem** od **GNOME**a, a dokładnie to:

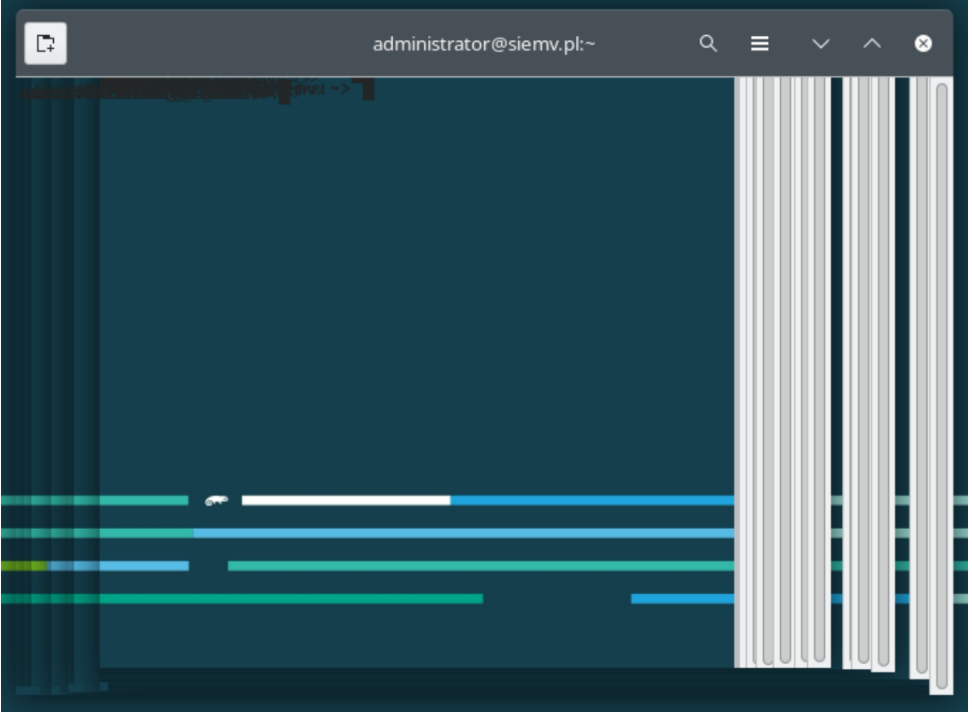

Możemy to naprawić zmieniając kolorystykę naszego terminala, a wyłączając pobieranie kolorów tekstu oraz tła z motywu systemowego.

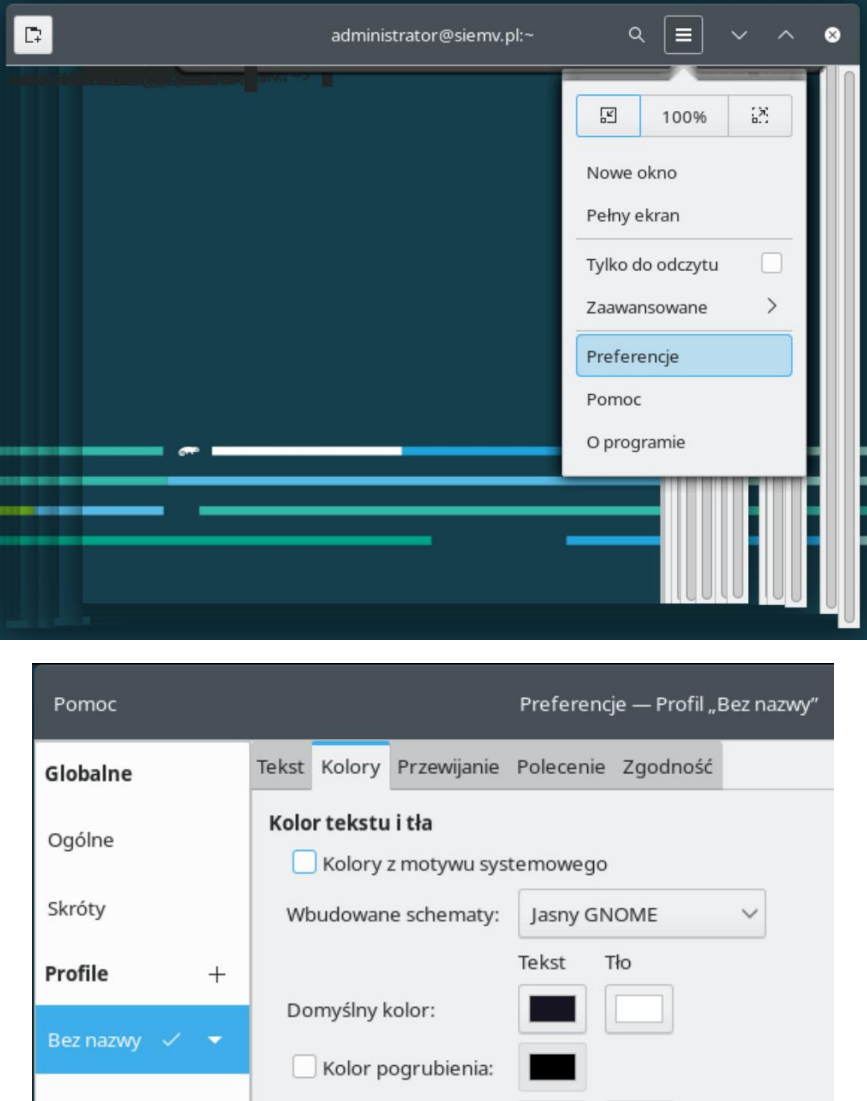

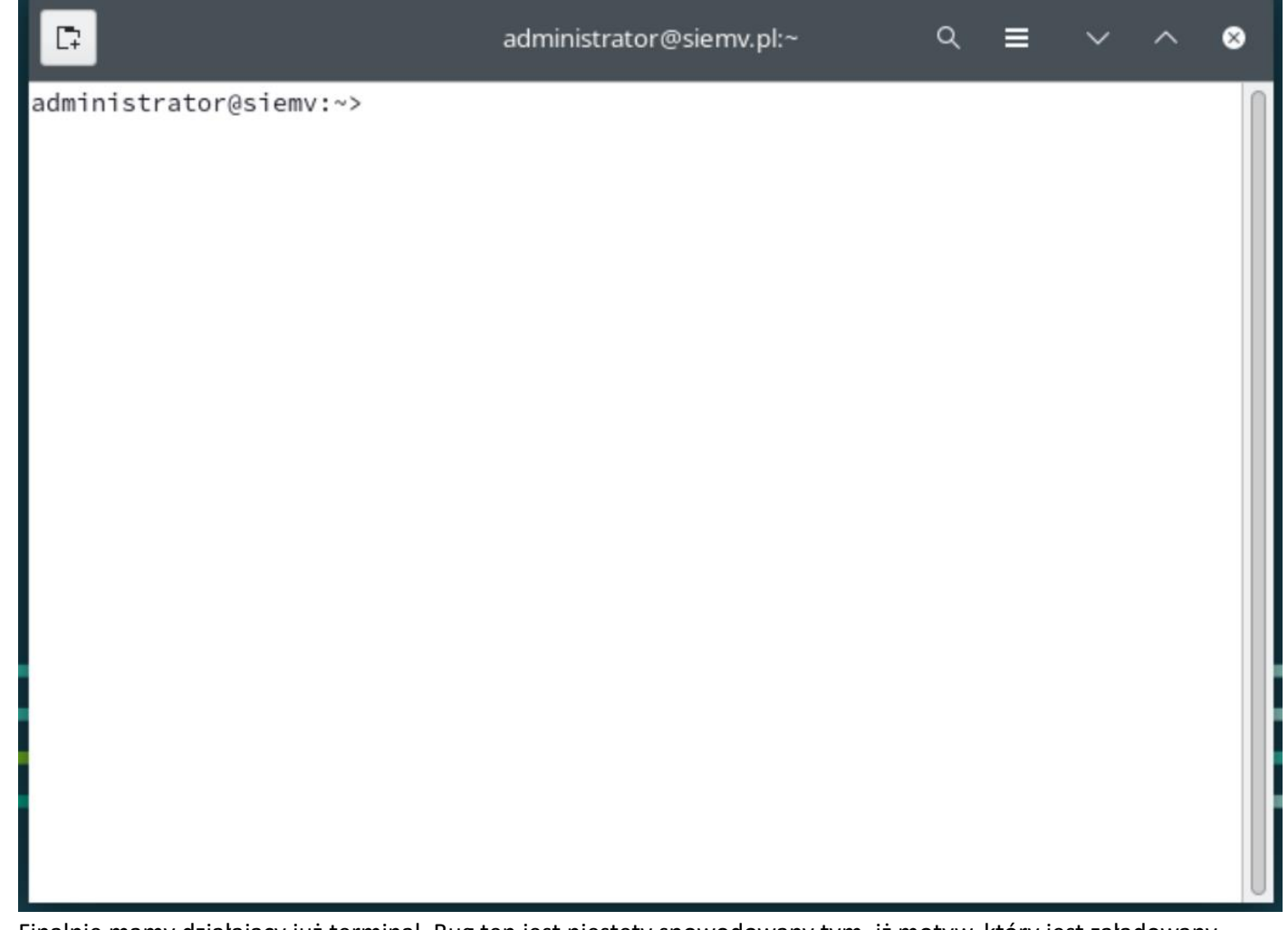

Finalnie mamy działający już terminal. Bug ten jest niestety spowodowany tym, iż motyw, który jest załadowany domyślnie nie jest przygotowany dla środowiska graficznego **GNOME**. Możemy zmienić ten motyw za pomocą narzędzia **Dostrajanie** i zmieniamy na motyw **Adwaita**:

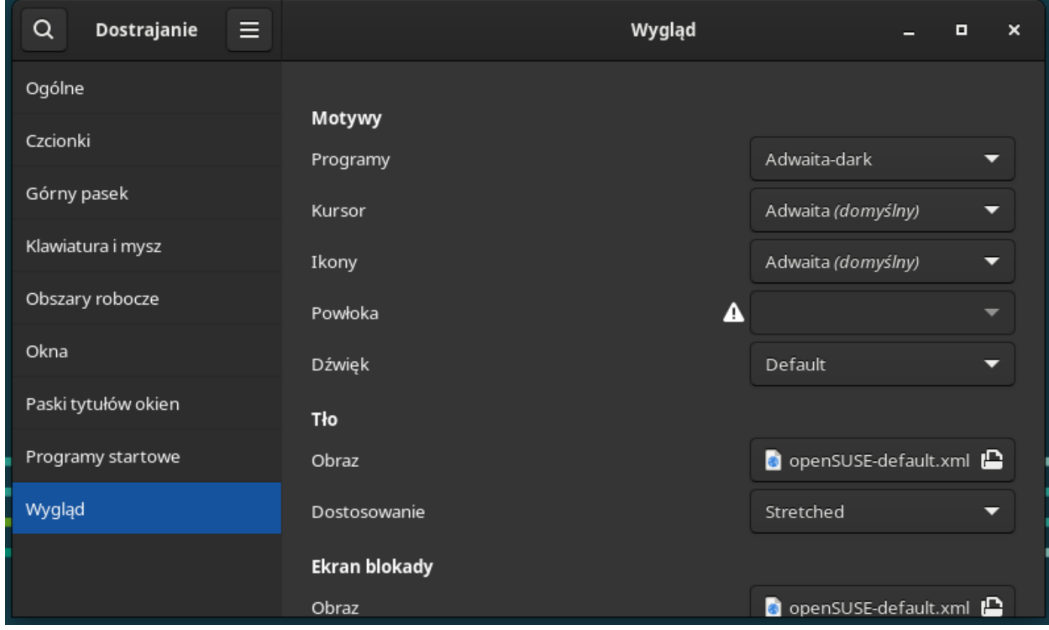

Dzięki temu możemy uniknąć innych błędów graficznych.